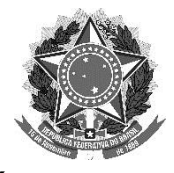

#### **EDITAL Nº 269/2019, DE 12 DE JUNHO DE 2019**

#### **PROCESSO DE CONSULTA PARA ESCOLHA DOS REPRESENTANTES DISCENTES, DOCENTES E TÉCNICO-ADMINISTRATIVOS EM EDUCAÇÃO QUE CONSTITUIRÃO O CONSELHO SUPERIOR DO INSTITUTO FEDERAL FARROUPILHA**

A REITORA EM EXERCÍCIO DO INSTITUTO FEDERAL DE EDUCAÇÃO, CIÊNCIA E TECNOLOGIA FARROUPILHA – RS, nomeada pela Portaria Nº 910, de 07 de junho de 2019, publicada no Diário Oficial da União de 10 de junho de 2019, no uso de suas atribuições legais e estatutárias, torna público o **Processo de Consulta para a escolha dos membros representantes discentes, docentes e técnico-administrativos em educação do Conselho Superior** – **CONSUP.**

#### **1. DO OBJETIVO**

1.1 O objetivo deste edital é instaurar o Processo de Consulta para a escolha dos membros representantes discentes, docentes e técnico-administrativos em educação que constituirão o Conselho Superior – CONSUP do Instituto Federal de Educação, Ciência e Tecnologia Farroupilha, em conformidade com a Lei nº 11.892, de 29 de dezembro de 2008, o art. 8º do Estatuto do Instituto Federal Farroupilha e o Regulamento do Processo Eleitoral do CONSUP, aprovado conforme Resolução nº 024/2015, alterada pela Resolução CONSUP nº 006/2019.

1.2 Serão disponibilizadas 2 (duas) vagas para cada uma das representações, das quais 1 (uma) será destinada ao representante titular e 1 (uma) para o seu respectivo suplente.

#### **2. DO PROCESSO ELEITORAL**

2.1 O Processo de Consulta será conduzido pela Comissão Eleitoral Geral e pelas Subcomissões Eleitorais Locais, instituídas, especificamente, para este fim.

2.2 O cronograma do referido Processo consta no ANEXO I deste edital.

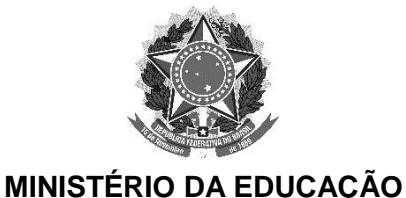

#### **INSTITUTO FEDERAL FARROUPILHA REITORIA**

#### **3. DAS INSCRIÇÕES DOS CANDIDATOS**

3.1. Poderão inscrever-se como candidatos os representantes de suas respectivas categorias:

I - docentes efetivos que não estejam em afastamento e que tenham no mínimo 6 (seis) meses de lotação no *Campus* ou *Campus* Avançado, completados na data da posse no Conselho Superior;

II - técnico-administrativos em educação efetivos que não estejam em afastamento e que tenham no mínimo 6 (seis) meses de lotação no *Campus*, *Campus* Avançado ou Reitoria, completados na data da posse no Conselho Superior;

III - discentes matriculados nos cursos de ensino médio integrado, técnico, de graduação e de pós-graduação, presenciais ou a distância, do Instituto Federal Farroupilha.

3.2. A inscrição dos candidatos será realizada somente de forma presencial, mediante o preenchimento e a entrega do formulário de inscrição constante deste edital à Subcomissão Eleitoral do *campus* ou da Reitoria (ANEXO II).

3.3. Somente os candidatos registrados perante as Subcomissões Eleitorais Locais poderão concorrer às eleições de que trata este edital.

3.4. Nenhuma inscrição realizada fora do período e das condições determinadas será homologada.

3.5. A inscrição implicará a concordância tácita do candidato em concorrer ao pleito, nas condições estabelecidas por este edital e também pelo Regulamento do Processo Eleitoral do Conselho Superior.

#### **4. DO PRAZO PARA INSCRIÇÕES**

4.1. As inscrições poderão ser realizadas até às 17 horas do dia 04 de julho de 2019.

#### **5. DA DIVULGAÇÃO DA LISTA PRELIMINAR DE CANDIDATOS**

5.1. Decorrido o período de inscrição, a Comissão Eleitoral Geral divulgará, no site do IFFar, a lista preliminar de candidatos, conforme cronograma.

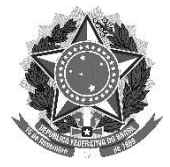

5.2. Serão considerados candidatos aptos aqueles que, na data de publicação da lista preliminar, cumprirem os requisitos assinalados no Regulamento do Processo Eleitoral do CONSUP.

5.3. O candidato que tiver o seu pedido de inscrição indeferido poderá interpor recurso, dirigido à Comissão Eleitoral Geral, apresentando suas razões de fato e de direito, por escrito, utilizando o modelo de formulário anexo a este edital (ANEXO III).

5.4. A apresentação de recursos deve obedecer ao prazo estipulado no cronograma previsto por este edital.

### **6. DA HOMOLOGAÇÃO DA LISTA DE CANDIDATOS**

6.1. Após a análise dos recursos, a Comissão Eleitoral Geral publicará, no site do IFFar, a lista definitiva de candidatos.

## **7. DA INSCRIÇÃO DOS FISCAIS**

7.1. Os fiscais dos candidatos deverão efetuar sua inscrição diretamente com as Subcomissões Eleitorais Locais, por meio do formulário anexo a este edital (ANEXO IV), no prazo estipulado no cronograma.

#### **8. DA LISTA PRELIMINAR DE ELEITORES APTOS A VOTAR**

8.1. Conforme o cronograma previsto por este edital, será publicada lista, extraída do Sistema Integrado de Gestão, dos eleitores aptos a votar, no site do IFFar.

8.2. Serão considerados aptos a votar aqueles eleitores que, na data de publicação da lista preliminar, cumprirem os requisitos assinalados no Regulamento do Processo Eleitoral do CONSUP.

8.3. No prazo previsto pelo edital, o eleitor que não constar da lista poderá interpor recurso, dirigido à Comissão Eleitoral Geral, por escrito, utilizando o modelo de formulário anexo a este edital (ANEXO III).

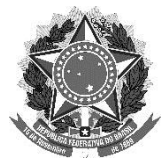

#### **9. DA HOMOLOGAÇÃO DA LISTA DE ELEITORES APTOS A VOTAR**

9.1. Após a análise dos recursos, a Comissão Eleitoral Geral publicará, no site do IFFar, a lista definitiva de eleitores aptos a votar.

#### **10. DA ELEIÇÃO**

10.1. A eleição ocorrerá no dia 07 de agosto de 2019, conforme os seguintes horários:

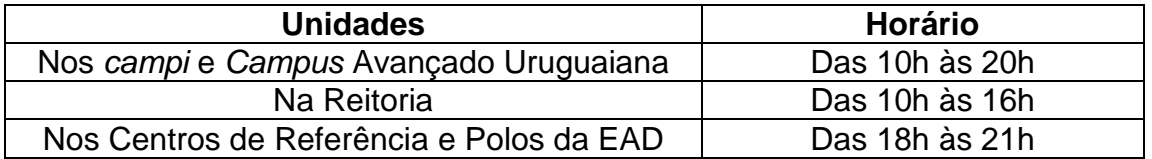

10.2. Para votar, o eleitor deverá se dirigir à seção de votação de seu respectivo *campus*, ou *campus* avançado, ou polo, ou centro de referência ou Reitoria, nos endereços a serem informados no momento de publicação das listas de eleitores aptos a votar, munido de documento com foto, apresentando-o ao mesário responsável.

a) Os alunos dos polos de educação a distância e dos centros de referência deverão comparecer às suas respectivas unidades de ensino e serão submetidos à vinculação de matrícula para o exercício do voto.

10.3. Após a assinatura da lista de presença, o eleitor deverá dirigir-se a um dos computadores disponibilizados pela Subcomissão Eleitoral Local e acessar o Sistema de Votação Informatizado, com os mesmos dados de acesso (usuário e senha) utilizados no Sistema Integrado de Gestão (SIG), seguindo os passos informados no Manual do Eleitor (Anexo V).

10.4. Será permitido o voto em trânsito em quaisquer das unidades, o qual deverá ser, obrigatoriamente, registrado em Ata.

10.5. A responsabilidade pelo registro correto do voto é única e exclusiva do eleitor.

#### **11. DA DIVULGAÇÃO DOS RESULTADOS**

11.1. A listagem dos candidatos eleitos será publicada no site do Instituto Farroupilha pela Comissão Eleitoral Geral na data prevista neste edital.

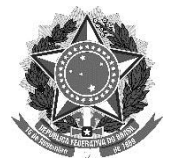

11.2. Dentro do prazo previsto neste edital, os candidatos poderão manifestar discordância quanto ao resultado, por meio de recurso dirigido à Comissão Eleitoral Geral, por escrito, utilizando o modelo de formulário anexo a este edital (ANEXO III).

## **12. DA HOMOLOGAÇÃO DOS RESULTADOS**

12.1. Após a análise dos recursos, a Comissão Eleitoral Geral publicará, no site do IFFar, a lista definitiva dos candidatos eleitos.

## **13. DAS DISPOSIÇÕES GERAIS**

13.1. O contato e o envio de informações à Comissão Eleitoral Geral deverá ser efetuado por meio do endereço eletrônico [proceleitoralconsup@iffarroupilha.edu.br.](mailto:proceleitoralconsup@iffarroupilha.edu.br)

13.2. A Comissão Eleitoral Geral será responsável pela análise de casos omissos neste edital.

13.3. As disposições deste edital não substituem aquelas constantes no Regulamento do Processo Eleitoral do CONSUP, Resolução CONSUP nº 024/2015, alterada pela Resolução CONSUP nº 006/2019.

Santa Maria/RS, 12 de junho de 2019.

NIDIA HERINGER REITORA EM EXERCÍCIO PORTARIA Nº 910/2019 IF FARROUPILHA – RS

#### **ANEXO I**

#### **CRONOGRAMA**

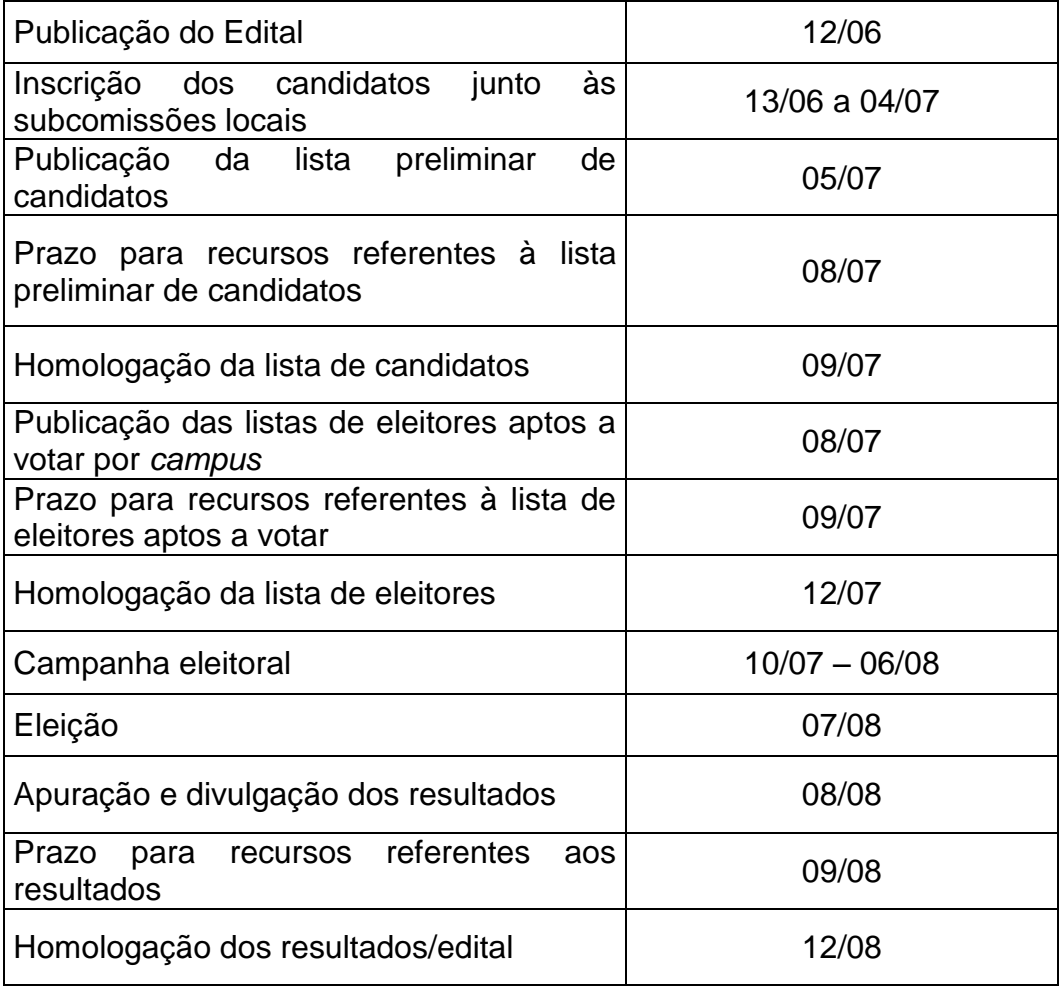

#### **ANEXO II**

#### **FICHA DE INSCRIÇÃO** REPRESENTANTE NO CONSELHO SUPERIOR – CONSUP INSTITUTO FEDERAL FARROUPILHA

### **IDENTIFICAÇÃO DO(A) CANDIDATO(A)**

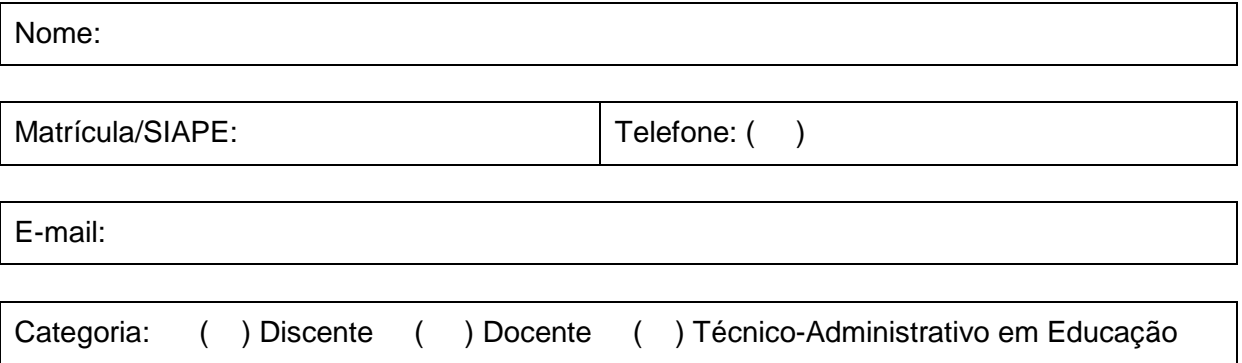

Declaro estar ciente do Regulamento do Processo Eleitoral do Conselho Superior – CONSUP do Instituto Federal de Educação, Ciência e Tecnologia Farroupilha e do Edital Nº \_\_\_\_\_\_/2019, da Comissão Eleitoral Geral.

> \_\_\_\_\_\_\_\_\_\_\_\_\_\_\_\_\_\_\_\_\_\_\_\_\_\_\_\_\_\_\_\_\_\_\_\_\_\_\_ Assinatura do(a) candidato(a)

> > \_\_\_\_\_\_\_\_\_\_\_\_\_\_\_\_\_, \_\_\_\_\_ de \_\_\_\_\_\_\_\_\_\_ de 2019.

Recebimento:

Assinatura responsável - Subcomissão Eleitoral Local

\_\_\_\_\_\_\_\_\_\_\_\_\_\_\_\_\_\_\_\_\_\_\_\_\_\_\_\_\_\_\_\_\_\_\_\_\_\_\_

Observação: preencher 2 (duas) vias.

#### **ANEXO III**

## **FORMULÁRIO PARA RECURSOS**

# **IDENTIFICAÇÃO DO RECORRENTE**

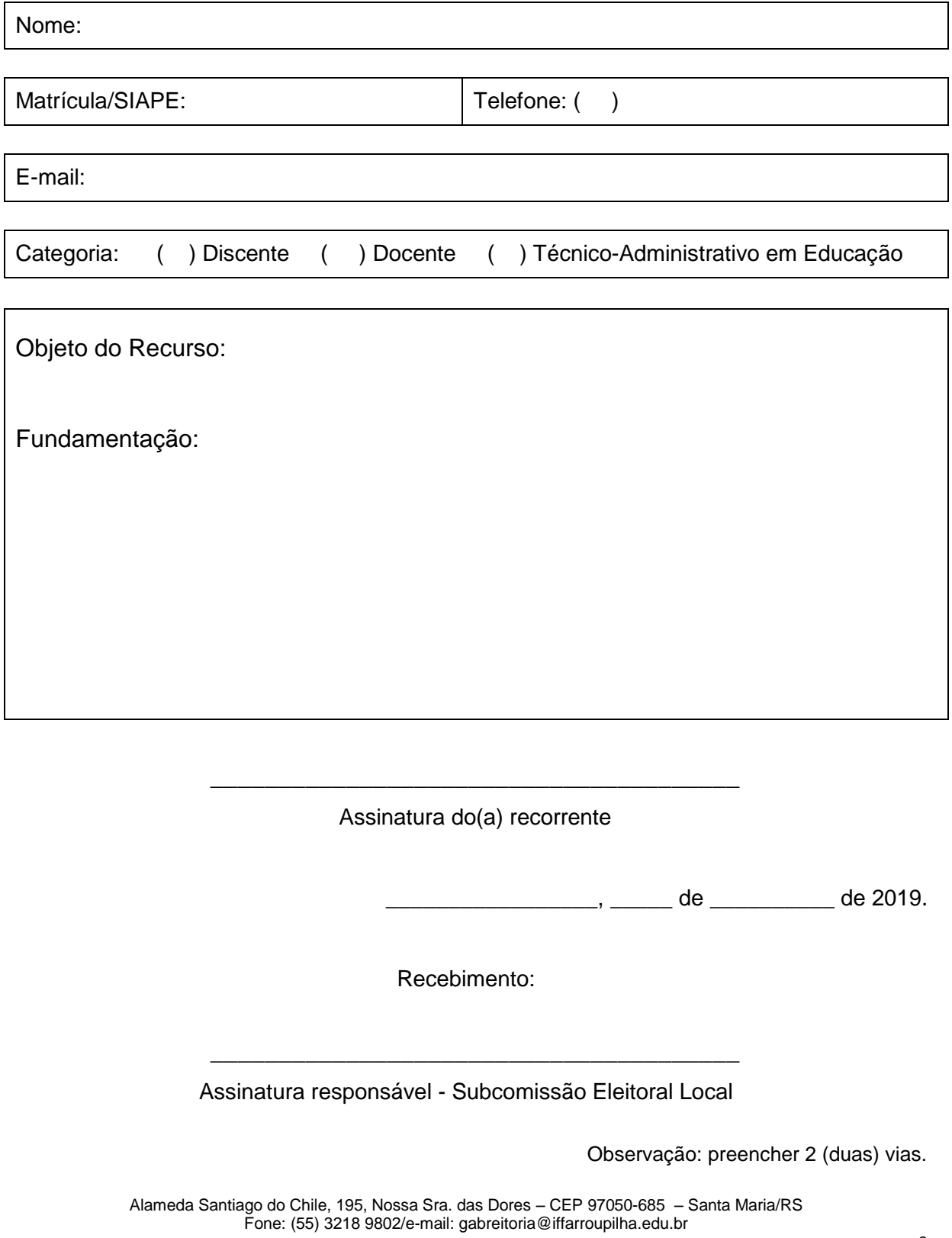

#### **ANEXO IV**

## **FICHA DE INSCRIÇÃO – FISCAL**

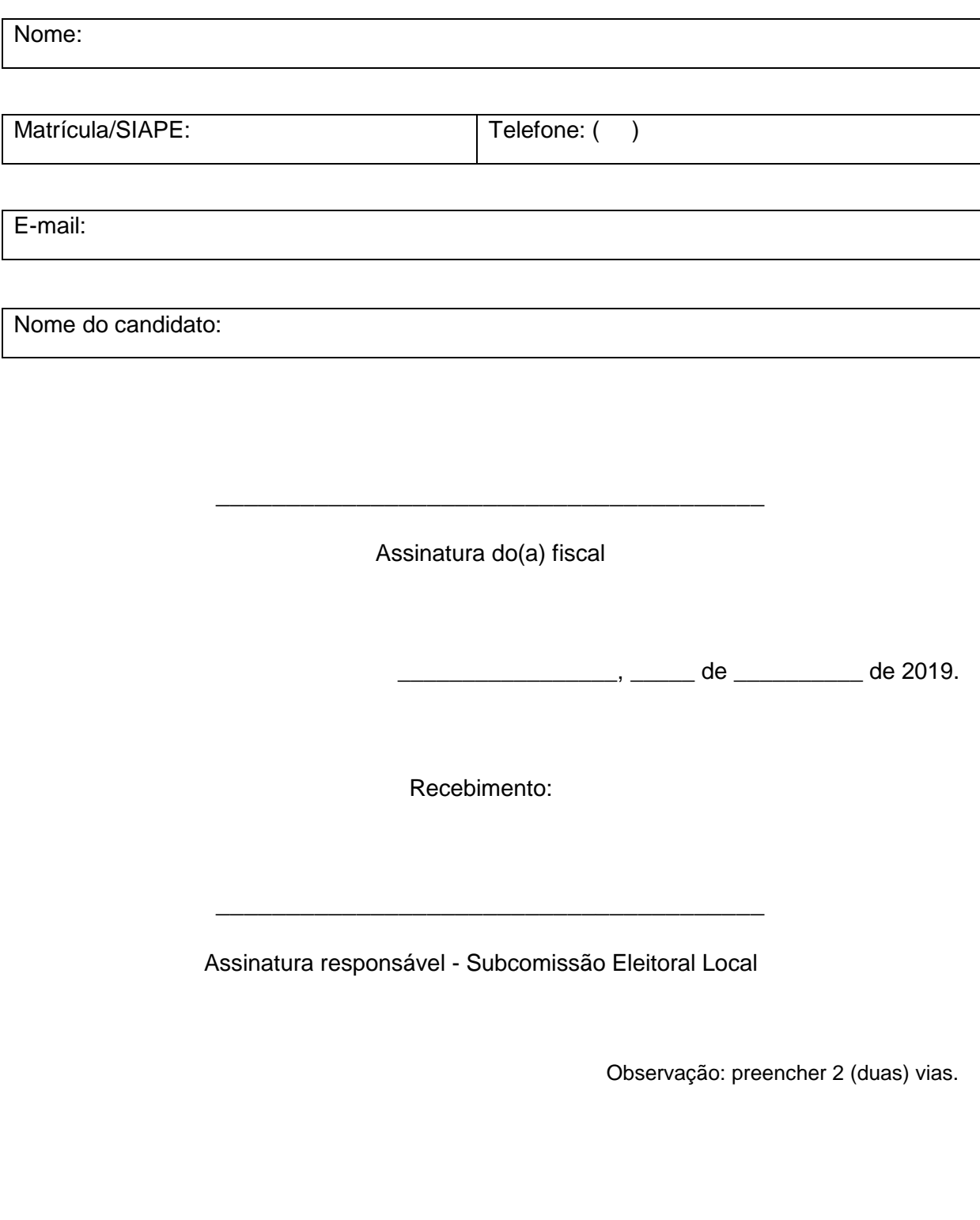

**ANEXO V**

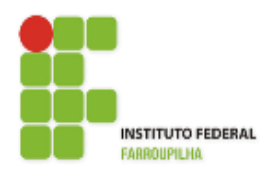

[Instituto Federal de Educação, Ciência e Tecnologia](http://www.info.ufrn.br/wikisistemas/doku.php?id=suporte:manuais:sigaa:portal_do_docente:lista)  [Farroupilha -](http://www.info.ufrn.br/wikisistemas/doku.php?id=suporte:manuais:sigaa:portal_do_docente:lista) Reitoria

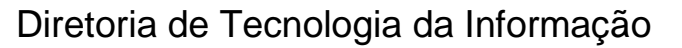

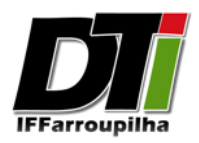

# **Sistema de Votação**

Manual do Eleitor

Alameda Santiago do Chile, 195, Nossa Sra. das Dores – CEP 97050-685 – Santa Maria/RS Fone: (55) 3218 9802/e-mail: gabreitoria@iffarroupilha.edu.br

## **1. Como votar utilizando o Sistema de Votação**

Primeiramente, ao se dirigir a estação de votação, o eleitor deverá se identificar no sistema de votação com os mesmos dados de acesso utilizados no SIG (Sistema Integrado de Gestão), conforme Figura 01 abaixo.

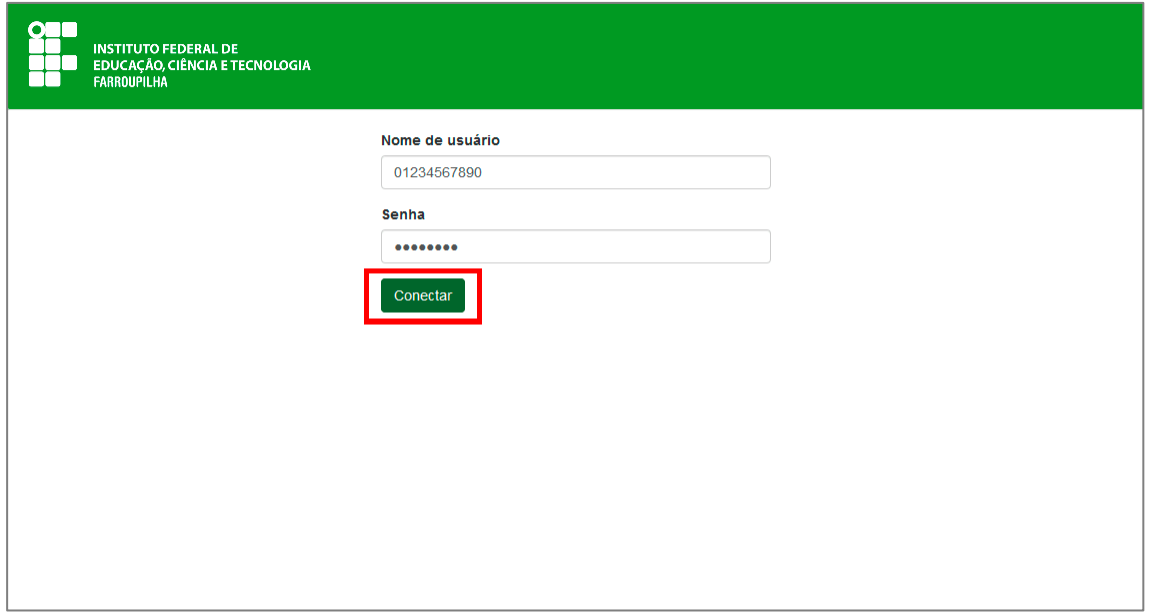

#### **Figura 01**

Após preencher seus dados de identificação e clicar no botão *"Conectar"*, conforme Figura 01 acima, o eleitor será redirecionado automaticamente para a cabine de votação da eleição no qual está apto a votar. Nesta tela, o eleitor visualizará o título da sua eleição assim como os passos necessários para depositar o seu voto na urna. Para iniciar a votação, basta o eleitor clicar no botão *"Iniciar"*, conforme Figura 02 abaixo.

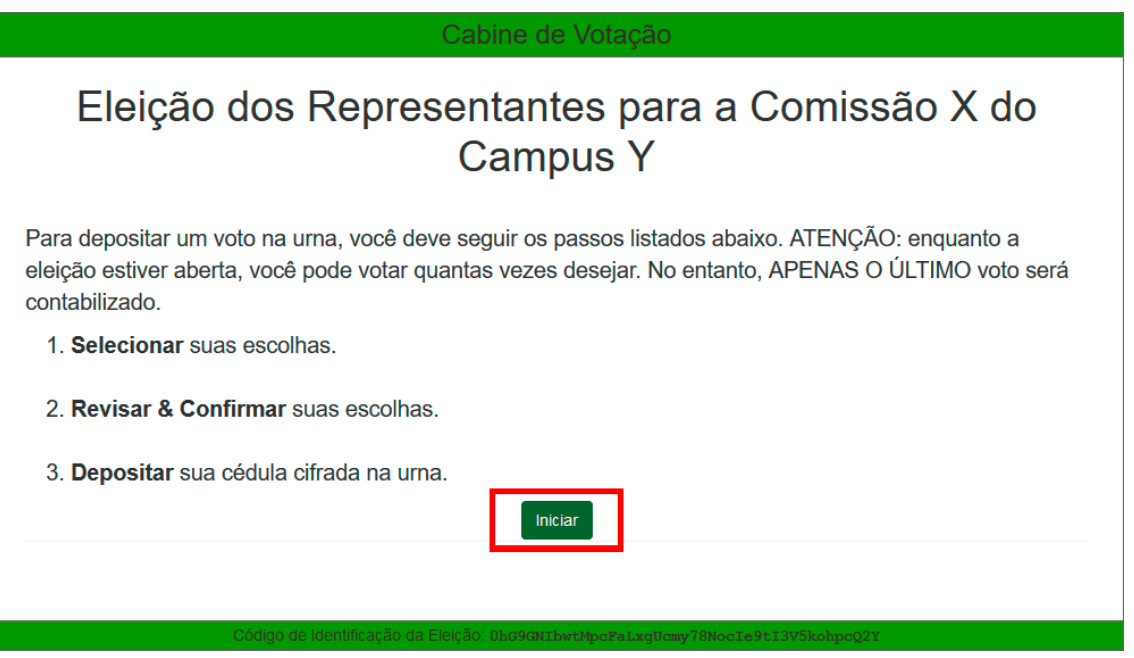

#### **Figura 02**

Alameda Santiago do Chile, 195, Nossa Sra. das Dores – CEP 97050-685 – Santa Maria/RS Fone: (55) 3218 9802/e-mail: gabreitoria@iffarroupilha.edu.br

Ao clicar no botão *"Iniciar"*, conforme a Figura 02, o eleitor será apresentado à tela da Figura 03 abaixo, onde deve selecionar o seu voto dentre as opções disponíveis e posteriormente clicar no botão *"Avançar"* para continuar o procedimento de votação.

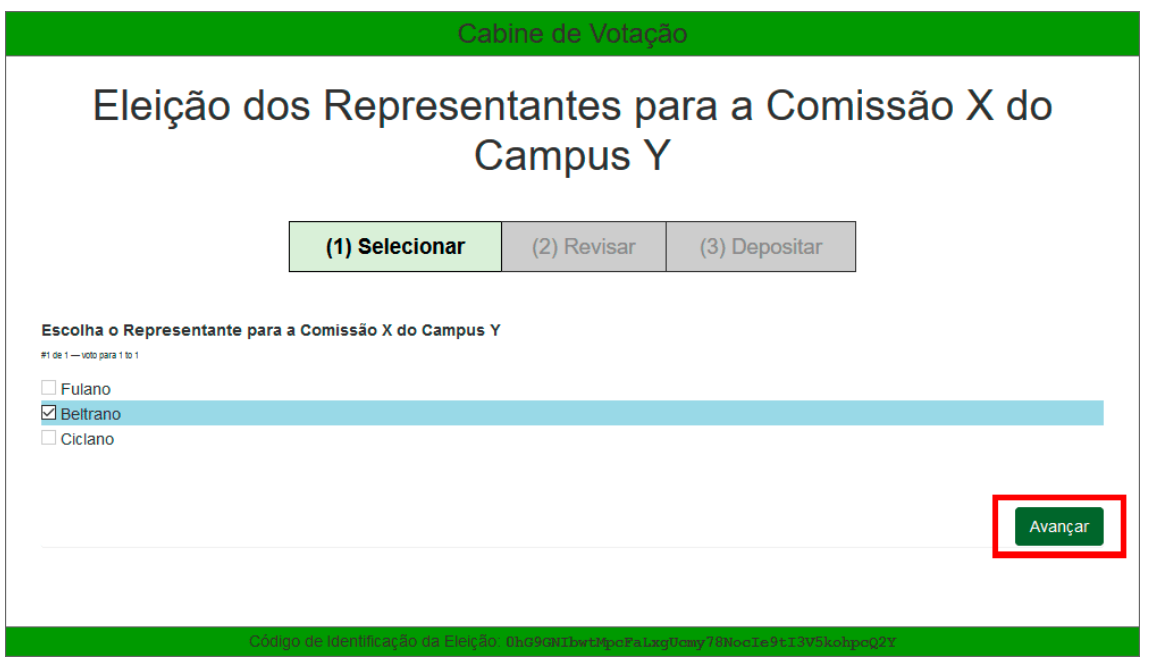

**Figura 03**

Ao clicar no botão *"Avançar"*, conforme a Figura 03 acima, o eleitor será apresentado à tela da Figura 04 abaixo, onde deve revisar o voto da sua cédula e posteriormente clicar no botão *"Confirmar sua escolha e cifrar cédula para depositar na urna"* para continuar com o procedimento de votação.

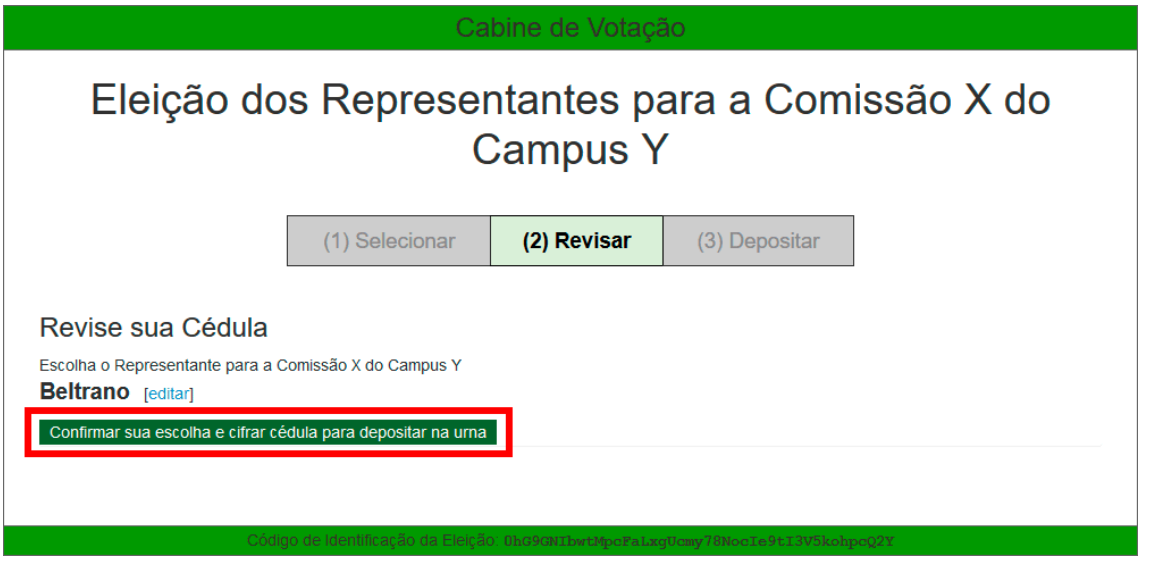

**Figura 04**

Ao clicar no botão *"Confirmar sua escolha e cifrar cédula para depositar na urna"*, conforme a Figura 04, o eleitor será apresentado à tela da Figura 05 abaixo, onde o sistema irá cifrar a cédula do eleitor e apresentar o rastreador da sua cédula. O eleitor deve clicar no botão *"Depositar Cédula na Urna"* para avançar com o próximo passo da votação.

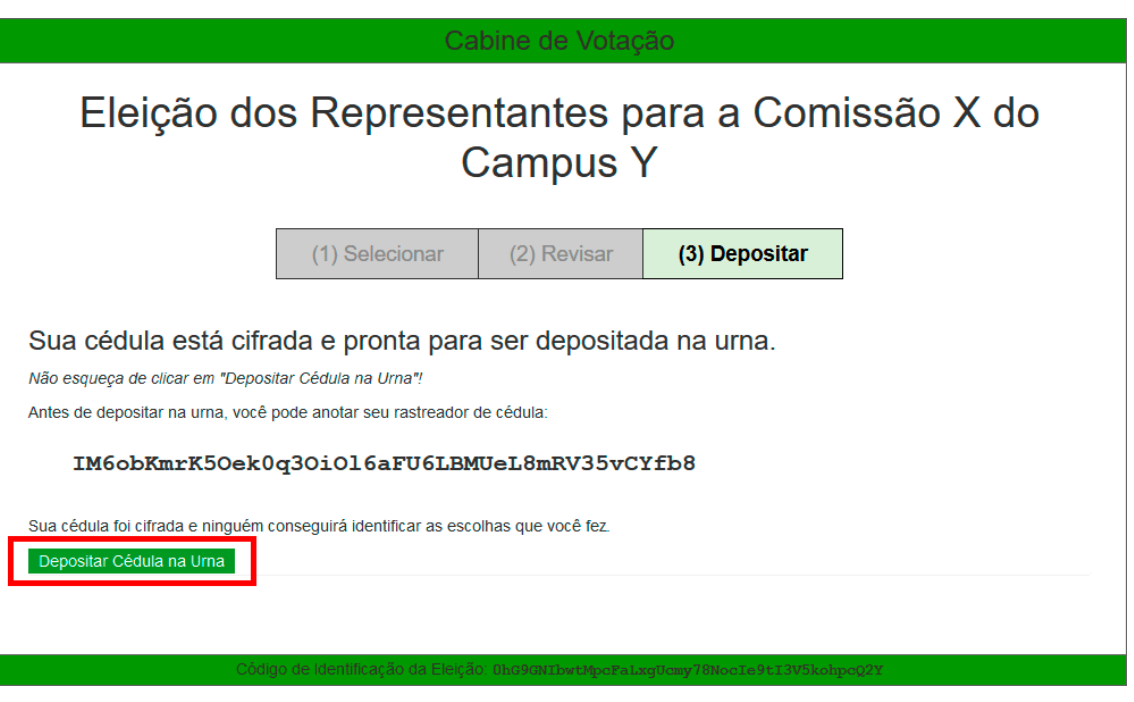

**Figura 05**

Ao clicar no botão *"Depositar Cédula na Urna"*, conforme a Figura 05 acima, o eleitor será apresentado à tela da Figura 06 abaixo, onde o sistema irá apresentar novamente o rastreador da cédula do eleitor. O eleitor deve clicar novamente no botão *"DEPOSITAR cédula na urna"* para depositar em definitivo a sua cédula na urna.

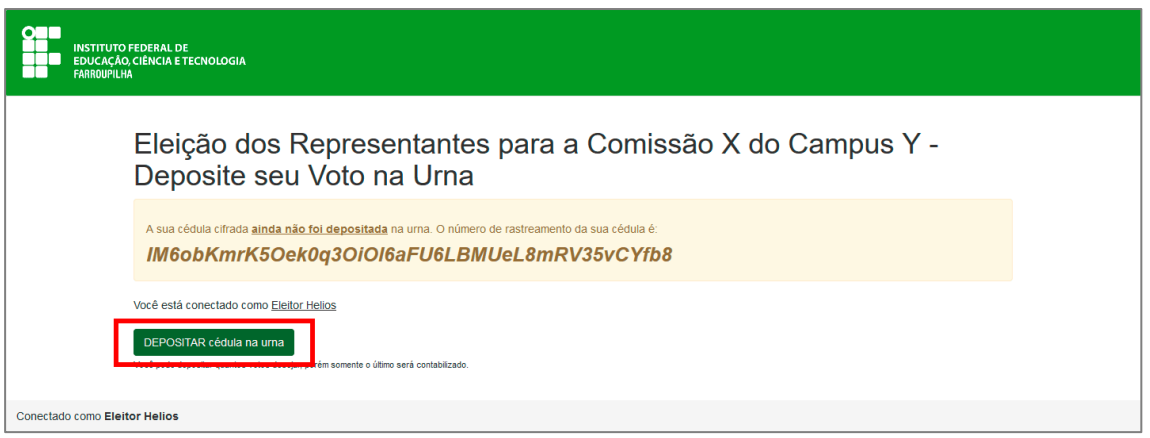

#### **Figura 06**

Por fim, ao clicar no botão *"DEPOSITAR cédula na urna"*, conforme a Figura 06 acima, o eleitor será apresentado à tela da Figura 07 abaixo, onde o sistema mostrará ao eleitor que sua cédula foi depositada com sucesso na urna. Nesta última tela, o sistema automaticamente desconectará o eleitor do sistema e apresentará uma contagem regressiva, onde terminada essa

contagem, o sistema irá redirecionar automaticamente para a tela de acesso da Figura 01 no início do manual, para que o próximo eleitor acesse a estação de votação.

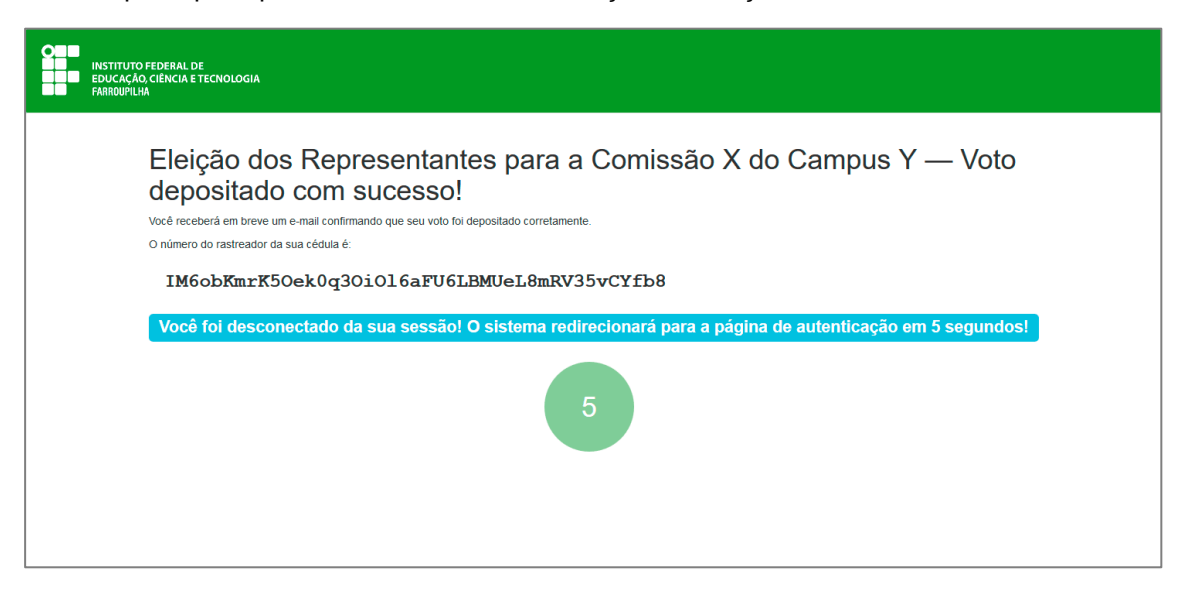

#### **Figura 07**

Pronto! O voto do eleitor foi depositado na urna do sistema com sucesso. O eleitor receberá um e-mail informando que o seu voto foi depositado com sucesso. Neste e-mail o eleitor receberá um link onde poderá verificar o seu voto após apuração da eleição, assim como seu pseudônimo de eleitor. O sistema de votação utiliza pseudônimos para os eleitores nas eleições, com a finalidade de proteger a privacidade dos mesmos.